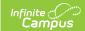

## Ed-Fi v3.X - Student Neglected or Delinquent Program Associations Resource Preferences

Last Modified on 10/21/2024 8:22 am CDT

Tool Search: Ed-Fi Configuration

The Ed-Fi Configuration tool is used to establish Ed-Fi data resources.

The following describes how to set the resource preferences for the Student Neglected or Delinquent Program Associations resource. If the Configure or Edit buttons do not display, then the resource does not need to be mapped and the toggle button can be used to turn the resource on or off.

If a mapping is changed, a resync must be performed on the resource in order for the new mappings to send correctly.

1. Select all Title 1 Programs that are eligible to report under the Neglected or Delinquent program.

Any item not mapped will not report to Ed-Fi.

| Student Status Options |                                                                                   |
|------------------------|-----------------------------------------------------------------------------------|
| UI Location            | Student Information > Program Participation > Title 1                             |
| Attribute/Dictionary   | System Administration > Custom > Attribute/Dictionary > Title 1 > Title 1 Program |

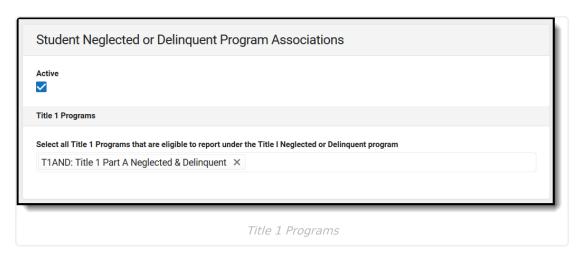

2. Select the appropriate Ed-Fi Code for the Neglected or Delinquent Program Descriptors.

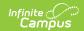

| Neglected or Delinquent Programs |                                                                                                    |
|----------------------------------|----------------------------------------------------------------------------------------------------|
| UI Location                      | Student Information > Program Participation > Title 1 > Title 1 Part D - Neglected, Delinquent + At Risk Participation Details > Program Type |
| Attribute/Dictionary             | System Administration > Custom > Attribute/Dictionary > Title $1 > $ Program Type                                                             |

3. Select the appropriate **Ed-Fi Code** for the Neglected or Delinquent Program Service Descriptors.

| Neglected or Delinquent Program Services |                                                                                                    |
|------------------------------------------|----------------------------------------------------------------------------------------------------|
| UI Location                              | Student Information> Program Participation> Title 1>Title 1 Part D - Neglected, Delinquent + At Risk Participation Details> Program Services |
| Attribute/Dictionary                     | System Administration > Custom > Attribute/Dictionary > Title 1> Program Services                                                            |

4. Click Save.